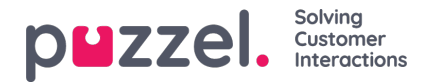

## **Common Opening Hours**

Definiera kontaktcentrets vanliga öppettider under fliken Common opening hours genom att klicka på Add a weekday.

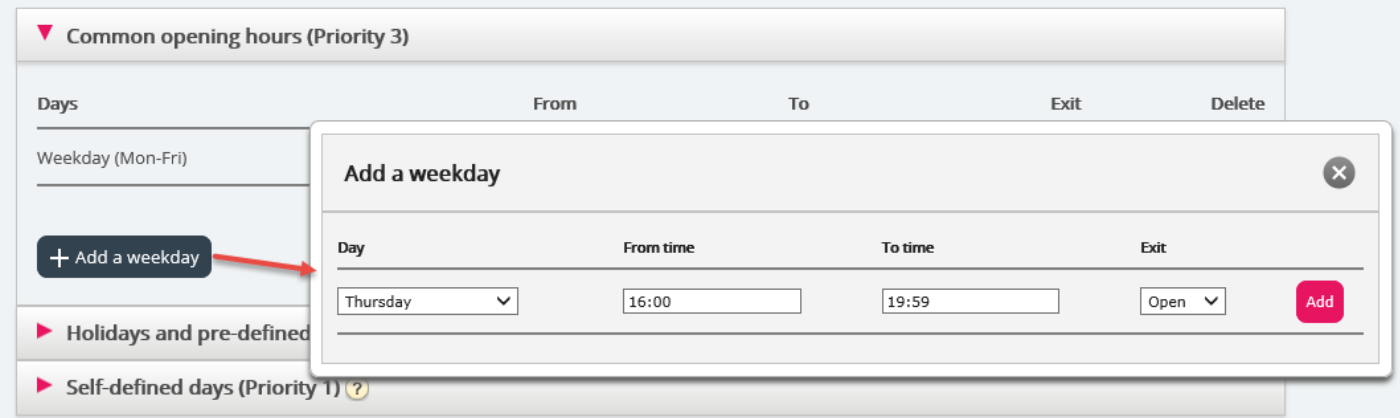

I det nya fönstret som öppnas kan du lägga till en post med från-tid och till-tid för vardagar (mån-fre), helger (lör-sön) eller en individuell dag, med hjälp av relevant utgång. Det enklaste sättet är att definiera när det är öppet är att låta Exit used if nothing else is specified (standardutgång) peka på ett "stängt meddelande". Lägg till så många veckodagsrader som du behöver och spara sedan.

I exemplet nedan har vi definierat att Exit Open ska användas på vardagar (måndag till fredag) 08:00 till 15:59, och på torsdagar 16:00-18:59.

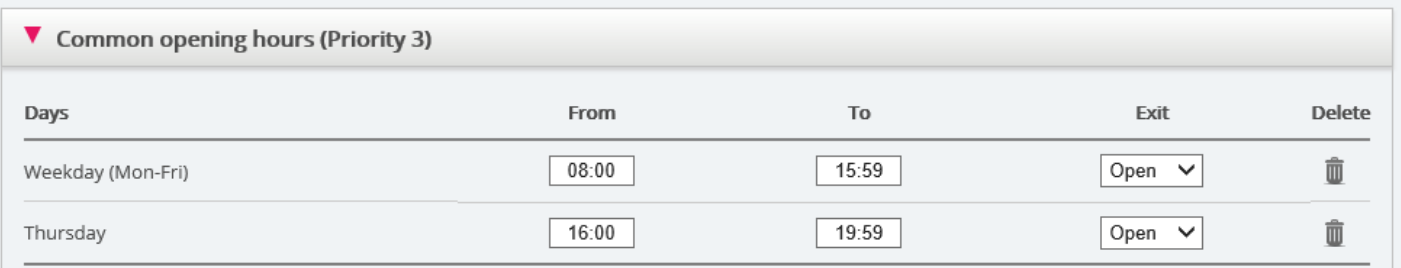

## **Överlappande poster**

Du får inte ha 2 poster för samma dag (exempelvis fredag) som överlappar varandra, men du kan ha en endagspost som överlappar vardagar (mån-fre) eller helger (lör-sön). Observera att systemet, inom Common opening hours, först letar efter matchningar i endagsposter. Om ingen matchning hittades letar det efter matchningar i Weekday (Mon-Fri) eller Weekend (Sat-Sun). Exempel:

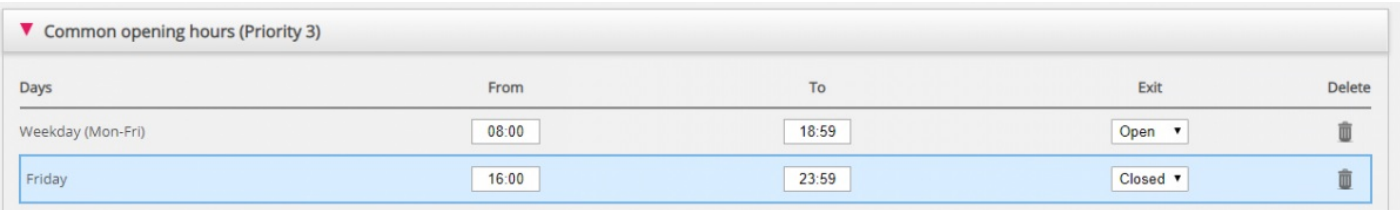

På fredag klockan 16:10 hittades matchningen först på raden Friday 16:00-23:59, Exit Closed.